### Installing Applications in FreeBSD

lctseng

#### $\Box$  Permission issue

- root: the superuser
	- $\triangleright$  In Unix-like system, root is the conventional name of the user who has all rights or permissions (to all files and programs) in all modes (single- or multi-user)
- Like administrator in M\$ Windows

### $\Box$  Don't execute commands as root directly

• It's DANGEROUS

 $\Box$  But sometimes you still need to be root to do something

- Install software
- Manage system file
- Create/modify/delete users

#### $\Box$  Become root

- Console login with root
- By default, you cannot login as root via SSH

#### $\Box$  Change current user

- Don't need to login with console
- Use command 'su -', and them type root's password Ø Only user in 'wheel' group can use 'su-'
- To see which credit you are using, use 'whoami'

```
nctucs [~] -lctseng- whoami
lctseng
nctucs [~] -lctseng- su -
Password:
nctucs [~] -lctseng- whoami
root
```
 $\Box$  As mentioned before, don't run as root directly

 $\Box$  Can we execute with root's credential only for some specific commands?

- Like 'Run as administrator' in Windows
- Is there similar commands in FreeBSD?

 $\Box$  Run commands with other user's permission

#### $\Box$  'sudo' command

- Only simplest explanation here for basic usage
- 'sudo' syntax and other details will explain in later chapter
- Here only tell you how to simply enable 'sudo'

#### $\Box$  How to enable sudo?

• 'sudo' is not a built-in command, need to be installed manually

### Before we start – Enable 'sudo' (1)

#### $\Box$  Install the package

- Check Internet connection  $\geq$  ping 8.8.8.8
- Become root (su -)
- Execute 'pkg install sudo'
	- $\triangleright$  This will install 'sudo' from Internet
	- $\triangleright$  Type 'Y'( means yes) when it asks for conformation

### Before we start – Enable 'sudo' (2)

 $\Box$  Allowing your user to execute 'sudo'

- Switch to root first
- Type 'setenv EDITOR ee' to change your editor for this time
	- $\triangleright$  Will explain this in later chapter
	- $\triangleright$  This will allow you to use a notepad-like editor
	- $\triangleright$  If you are familiar with default editor 'vi', just skip this step
- Type 'visudo' to edit the sudoer file
	- $\triangleright$  Specific who can use 'sudo'

```
##
## User privilege specification
##
root ALL=(ALL) ALL
lctseng ALL=(ALL) ALL
```
- Save the file and exit, back to normal user
	- $\triangleright$  Use 'logout' command or press Ctrl+D

### Before we start – Using 'sudo'

- $\Box$  Now, you can prepend 'sudo' before commands to run them as root
	- But please think carefully before you type

#### $\Box$  Execute commands with 'sudo'

- sudo whoami
	- $\triangleright$  You have root's credential
- sudo pkg install vim
	- $\triangleright$  Install software without become root directly
- You need to re-type your password
	- $\triangleright$  Don't need to re-type within 5 minutes

### Install software

### $\Box$  Package

- Pre-built
	- $\triangleright$  Like most of installer (.msi) in Windows
- Other Unix-like system: rpm, yum, dpkg, apt, …
- FreeBSD: pkg

### $\Box$  Source

- Compile the source files first and then install
- Tar ball, a pack of source code
- tar -xzf certain-source.tar.gz
- cd certain-source
- ./configure --help
- ./configure [options …]
- make
- make install (root permission)

### Install software : Overview

#### Three technologies

- Packages
- Ports
- Tar ball
- $\Box$  Packages
	- pre-built ports, contain pre-compiled copies of all the commands for the application, as well as any configuration files or documentation

#### **Q** Ports

- a collection of files designed to automate the process of compiling an application from source code and additional patches
	- $\triangleright$  a set of Makefile, patches, description files, ...
- q Both packages and ports understand *dependencies*
- $\Box$  Tar ball
	- fetch it, configure the installation options, and compile it by yourself
	- NO DEPENDENCY CHECKING.

### **Overview**

### $\Box$  Package benefits

• Packages do not require any additional compilation  $\triangleright$  Benefit for slow machines

### $\Box$  Ports benefits

- You can tweak the compilation options to generate code that is specific to a different processor – speed
- Some applications have compile time options relating to what they can and cannot do – customization

#### $\Box$  Why tar ball?

- Some software cannot be found in ports collection
- Some latest version of software may have new configurations that do not exist in port

# Package System (1)

 $\Box$  pkg

- New generation of FreeBSD package system
- $\Box$  Install new software
	- Fetch packages from Internet
	- pkg install <*names of packages…*>  $\triangleright$  pkg install vim screen tmux
	- Run with root's permission (sudo)
	- Automatically update the database
		- $\triangleright$  By default invoking either of pkg install or pkg upgrade will cause repository catalogues to be updated automatically
	- Perform dependency check
		- $\triangleright$  Will install software that required by new software

# Package System (2)

### $\Box$  Upgrade currently installed software

- pkg upgrade *<names of packages…>*  $\triangleright$  pkg upgrade vim
- pkg upgrade
	- $\triangleright$  Upgrade all installed software
- This will also update the database
- $\Box$  Update packages database only
	- pkg update
- $\Box$  Delete a package
	- pkg delete *<names of packages>*  $\triangleright$  pkg delete php53
- $\Box$  Search
	- pkg search <keyword>
	- Search package repository catalogues

## Package System (3)

#### $\Box$  Show information about installed packages

- pkg info
	- $\triangleright$  Show all installed packages
	- $\triangleright$  Use 'grep' to find specific packages
		- pkg info | grep vim
- pkg info *<name of package>* 
	- $\triangleright$  Show detailed information
	- $\triangleright$  pkg info php56

#### $\Box$  Show version of installed packages

• pkg version

 $\triangleright$  pkg version -v

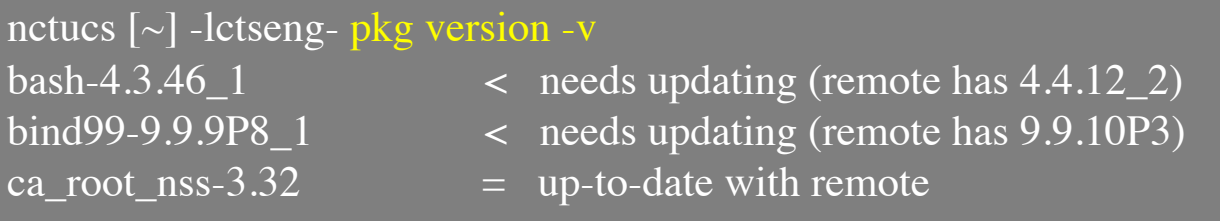

### How to use ports

#### $\Box$  Obtain the ports collection

List of ports available to be installed into system

#### $\Box$  We should…

- Find the application
- Change to the directory for the port

### $\Box$  Ports will

- Fetch the tar ball
- Ask for configuration friendly
- Compile the source code
- Install your application

 $\Box$  Deinstall process

## Obtaining the Ports Collection (1/2)

 $\Box$  portsnap(8)

- Fetch and update your port tree
- fetch, extract, update, cron
- sudo portsnap fetch extract update
- /etc/portsnap.conf
	- Ø sudo vim /etc/portsnap.conf
	- Ø SERVERNAME=portsnap.tw.FreeBSD.org
- [https://www.freebsd.org/doc/en\\_US.ISO8859-](https://www.freebsd.org/doc/en_US.ISO8859-1/books/handbook/ports-using.html) 1/books/handbook/ports-using.html

## Obtaining the Ports Collection (2/2)

#### $\Box$  svn(1) / svnlite

• Install Root SSL certificates to allows Subversion to verify the identity of HTTPS repository servers

 $\triangleright$  pkg install ca\_root\_nss

- Checkout from a given repository
	- Ø svn checkout https://svn.FreeBSD.org/repository/branch lwcdir
		- sudo svn checkout https://svn.FreeBSD.org/ports/head /usr/ports
- Update the local working copy
	- $\triangleright$  svn update lwcdir
		- sudo svn update /usr/ports
- https://www.freebsd.org/doc/handbook/svn.html

### Obtaining the Ports Collection

#### $\Box$  Port directory

• /usr/ports/<category>/<name>

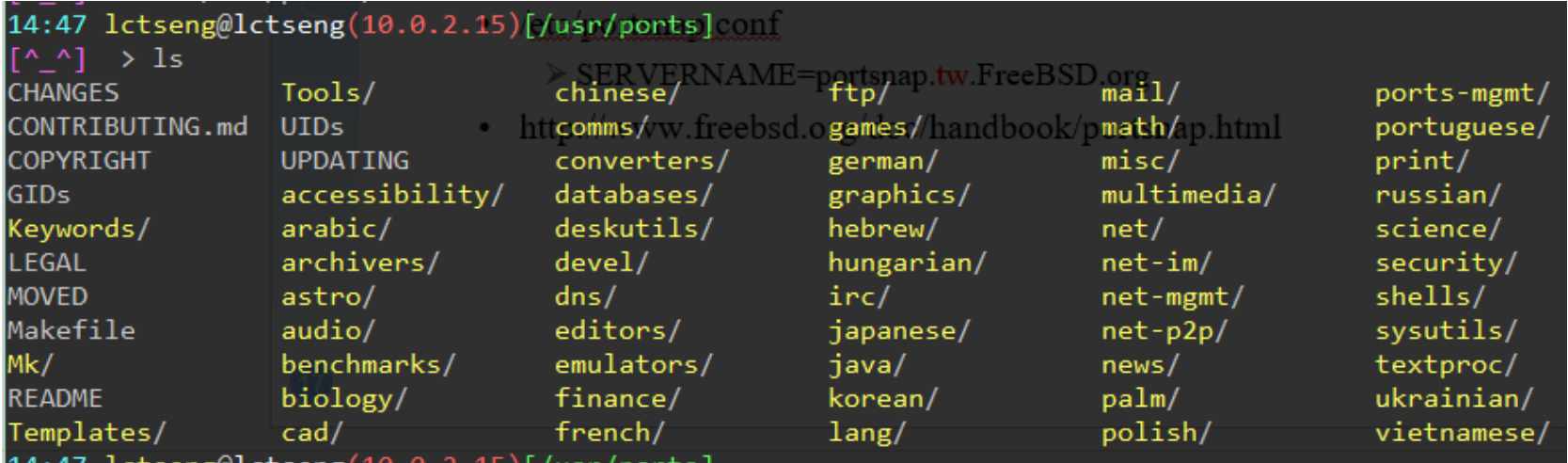

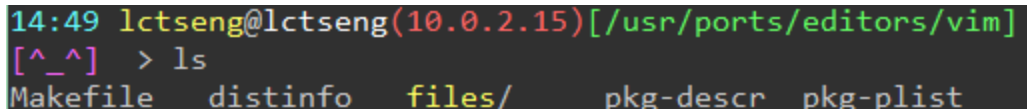

# Ports system (1)

#### $\Box$  Find your application

- cd /usr/ports
- make search name=program name
- make search key=string

nctucs [/usr/ports] -lctseng- make search name=zh-mutt

Port: zh-mutt-devel-1.5.20\_20090629

Path: /usr/ports/chinese/mutt

Info: The Mongrel of Mail User Agents with Chinese support

Maint: rafan@FreeBSD.org

B-deps: autoconf-2.62 autoconf-wrapper-20071109 automake-1.10.1 automake-wrapper-20071109 gettext-0.17\_1 libiconv-1.13.1 m4-1.4.13,1 perl-5.8.9\_3 zh-autoconvert-0.3.16 R-deps: gettext-0.17\_1 libiconv-1.13.1 mime-support-3.46.1 zh-autoconvert-0.3.16 WWW: http://www.mutt.org/

### Ports system (2)

### $\Box$  psearch(1)

- Simple but useful tool to find ports
- ports-mgmt/psearch
	- $\triangleright$  Install it before you use
- psearch <*name of port*>
	- $\triangleright$  psearch vim

#### nctucs [~] -lctseng- psearch vim

audio/vitunes Curses-based media player with vim-like keybinds devel/clewn Clewn provides Gdb support within Vim devel/p5-Shell-EnvImporter Inherit different shell environments and restore previous editors/cream Gvim extension with many features editors/neovim Next generation Vim editors/p5-Vimana Vim script manager editors/vim Improved version of the vi editor editors/vim-lite Improved version of the vi editor (lite package)

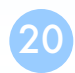

# Ports system (3)

### $\Box$  Type "make install clean" to install your application

- make config (/var/db/ports/)
- make fetch (/usr/ports/distfiles/)
- make checksum
- make extract
- make patch
- make configure
- make build
	- $\triangleright$  "make" means all of the above
- make install
- make clean
- make distolean
	- $\triangleright$  Clean files generated by configure process

# Ports system (4)

#### $\Box$  The ports system uses <u>fetch(1)</u> to download the files

- MASTER SITES environment variable
- /etc/make.conf

#### MASTER SITE BACKUP?= \

http://FreeBSD.cs.nctu.edu.tw/distfiles/\${DIST\_SUBDIR}/ MASTER\_SITE\_OVERRIDE?= \${MASTER\_SITE\_BACKUP}

### $\Box$  Options for ports

- make config
	- $\triangleright$  Won't build or install the port
	- $\triangleright$  Use this to re-configure ports (otherwise, it uses old one instead)
- hidden options (not shown in 'make config')
	- $\triangleright$  Edit the Makefiles under that port directory

# Ports system (5)

#### $\Box$  I have installed the application but

- Command not found…
- Logout, and then login.
- If you use (t)csh
	- $\triangleright$  rehash

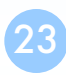

# Deinstall Applications

#### $\Box$  Two methods

- pkg delete
	- $\triangleright$  Find the package name via pkg info
	- $\triangleright$  Dependency check
	- $\triangleright$  Disable dependency check
		- $-$  -f : force
		- pkg delete -f <names of packages>
- make deinstall
	- $\triangleright$  Change to the ports directory
	- $\triangleright$  make deinstall
	- $\triangleright$  Delete it anyway
	- $\triangleright$  Similar to 'pkg delete -f'

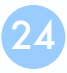

## Upgrading Ports using Portmaster

#### $\Box$  ports-mgmt/portmaster

• A utility for easily upgrading and installing ports

cd /usr/ports/ports-mgmt/portmaster make install clean

#### $\Box$  Install or upgrade a port

- portmaster <category>/<name>
	- $\triangleright$  portmaster sysutils/lsof
- /usr/ports/UPDATING
	- $\triangleright$  Read before attempting any port upgrades!!!

#### $\Box$  Useful options

- $-B$ ,  $-D$ ,  $-a$ ,  $-r$ ,  $-y$ ,  $-H$ ,  $-w$
- portmaster -dyBwH editors/vim

### Package/Port Security Issue

 $\square$  Show security issues about installed packages

- No matter from port or from package
- pkg audit
- Upgrade these packages to avoid security problems

nctucs [~] -lctseng- pkg audit lynx-2.8.8.2\_3,1 is vulnerable: lynx -- multiple vulnerabilities CVE: CVE-2016-9179 CVE: CVE-2014-3566 WWW: https://vuxml.FreeBSD.org/freebsd/03532a19-d68e-11e6-9171- 14dae9d210b8.html

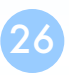

# Try to install from ports

- $\Box$  screen, tmux
- $\Box$  vim, emacs
- $\Box$  mutt
- $\Box$  wget, curl
- $\Box$  lftp
- $\Box$  lynx, w3m
- $\Box$  expect
- $\Box$  zh-telnet
- $\Box$  zsh, bash